# **Excel Spreadsheets from RPG**

With Apache's POI / HSSF

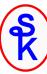

Presented by

#### Scott Klement

http://www.scottklement.com

© 2007-2023, Scott Klement

"There are 10 types of people in the world. Those who understand binary, and those who don't."

### Objectives Of This Session

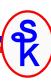

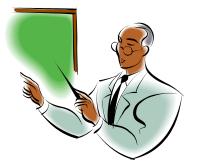

- Learn when it makes sense to create spreadsheets with POI / HSSF.
- Learn how to create spreadsheets
- Learn how to modify existing spreadsheets

Oh, yeah... and provide lots of links to articles on the subject!

#### What is POI / HSSF?

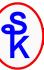

- POI is a set of Java routines to work with (create, read, modify) Microsoft Office documents.
- · Open source (free) software.
- Still in development.
- Created by the Jakarta Project, a project aimed at creating open source Java utilities. Jakarta has created many many utilities, including some that are very well known, such as Ant and Tomcat.
- HSSF is the component of POI that reads & writes Excel spreadsheets, it's not complete, but enough of it is available to do some really useful stuff.

XSSF was added in 2009 to provide support for newer XML Excel format

- HWPF is the component that works with Microsoft Word. However, not enough of HWPF has been completed to make it useful.
- HSLF is the component that works with Microsoft Powerpoint files. Not enough of this one has been completed to make it useful.

3

### Whaddya Mean, Java?!

I thought this presentation was about RPG?

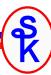

- Yes, this presentation is about RPG HSSF/XSSF can be used from an RPG program!
- Starting in V5R1, prototypes in RPG are able to call Java methods directly.
- Java methods are callable routines, very much like RPG subprocedures.
- That means that once you download and install POI, you can use the POI routines directly from an RPG program!

#### Of course, that also means:

- Have a basic understanding of how to use Java objects.
- Write prototypes and named constants that correctly access the APIs provided by XSSF/HSSF.
- But, I've done much of that for you, already!

#### POI is Great For Reports

- SK K
- POI works very nicely when you want to output an attractive report (instead
  of writing a spooled file or a PDF document.)
- Formulas are available, and that helps users interact with your report.
- Problem with POI is performance. It's slow.
- · Works great for small reports, where bad performance isn't noticed.
- Or with long-running batch jobs, where the time it takes doesn't matter much.

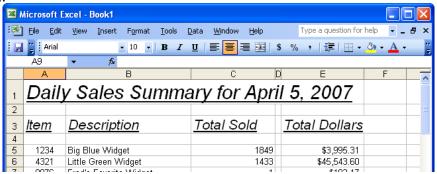

4

#### A Little Java & OO Background

You don't need to understand the Java programming language to use HSSF, but it helps to understand a few of the concepts. I'll cover some of the basics here.

- What is a class?
- What is an object?
- How do you create an object?
- How can one object create another?
- What is the CLASSPATH?
- What is a JAR file?
- How does RPG support Java?

#### What is Object-Oriented?

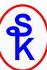

Object-oriented languages are based on the concept of an object. The concept of an object comes from the real-world model of an object. If I were at home, I'd see many objects. My chair, my television, my computer, etc. Objects always have a "current state" and "behaviors".

Lets use dogs as an example. A dog has a current state:

- Hair is brown.
- · Breed is collie.
- · Location is kitchen.

#### And behaviors

- Dogs can bark
- Dogs can run

Note that behaviors can change the current state! (Running may change the location, for instance.)

Software objects are conceptually the same – the state is stored in "fields" (variables), and the behavior is carried out by calling a "method" (routine).

7

# Classes (1 of 2)

Blueprint for an object. (e.g., a dog)

There are many dogs in the world, but they all fall into the same basic "class", (or "category") -- that of a dog.

#### (Kinda like a record format?)

Once you know the class, it can be used to create the individual dogs.

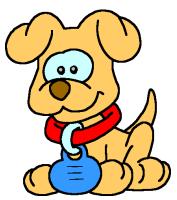

# Classes (2 of 2)

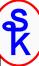

Fields, are variables that represent the current state of the object. You can think of these in the same way you think of fields in a data structure in RPG, or fields in a database record.

Methods, are like subprocedures (subroutines w/parameters) in RPG. They're little pieces of code that carry out a behavior.

Constructors are special methods that are called when an object is created. Sort of like \*INZSR in RPG. (Except, they can receive parameters.)

#### ...code continued from last slide...

```
public void eat(DogFood food) {
    // code to eat an object of
    // the DogFood class goes here
}

public void comeRunning(String 1) {
    location = 1;
}

public Dog havePuppy(Dog father) {
    // code to mix attributes
    // of mother and father go
    // here.
}
```

### Objects (1 of 2)

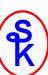

An object is an "instance" of a class. A class can't really be used by itself, instead it must be used to create an object. To create an object in Java, you use the "new" keyword. That creates a new object ("a dog") from a class ("blueprint for a dog").

You can pass parameters to the constructor when you create an object.

```
Dog mack = new Dog("brown", "collie", "kitchen", 0);
Dog lady = new Dog("white", "mutt", "living room", 1);
```

Now that you have an object, you can access its fields and call its methods:

```
if (mack.location == "kitchen") {
  DogFood df = new DogFood("alpo", "beef");
  mack.eat(df);
}
```

### Objects (2 of 2)

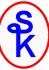

Sometimes, instead of a constructor, you create an object by calling a method that's in a different object. This is typically done when there's a close relationship between the objects.

```
if (lady.sex != mack.sex) {
  lady.bark();
  mack.comeRunning(lady.location);
  Dog rover = lady.havePuppy(mack);
}
```

In this example, the "rover" object might be created by taking some of the attributes from the lady object and some of the attributes of the mack object, so that you don't have to specify them all in a call to the constructor.

Note that we call the methods directly in the objects themselves, not in the class!

11

#### RPG's Support for Java

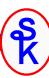

RPG supports calling Java methods. (Starting in V5R1)

RPG does not have direct support for accessing fields in a Java object or class. You have to call a Java method that returns the field or call an API to retrieve the field. (But most Java classes do not make fields available, anyway, as it's considered a bad practice.)

Documented by IBM in the ILE RPG Programmer's Guide Chapter 11 "RPG and the e-Business World"

Features added to support Java method calls are:

- OBJECT(\*JAVA : 'class-name')
   DCL-S keyword
- EXTPROC(\*JAVA : 'class-name' : 'method-name') on prototypes.
- Special value of \*CONSTRUCTOR for 'method-name', above.

#### Example Constructor Prototype

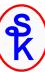

For example, to create a Java String object (which is how Java stores alphanumeric data), you'd have to create a prototype that calls the constructor for the java.lang.String class:

#### This prototype:

- Returns a Java object.
- That object is to be an instance of the 'java.lang.String' class
- Java class names are case-sensitive. (string, String and strING are different)
- It creates an object (calls the \*constructor).
- Passes a variable-length string as a parameter to the constructor.

13

# **Example Constructor Call**

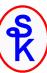

- To create a string, you call the prototype (shown on last screen)
- You need a "type O" field to receive the result.
- Simply declaring the type O field does not create a string only a placeholder for one.
- The call to the \*CONSTRUCTOR prototype is what actually creates the string.

```
dcl-s breed Object(*Java: 'java.lang.String')
    . . .
breed = new_String('collie');
```

Tip: Typing OBJECT (\*JAVA: 'java.lang.String') repeatedly can be very tiring. (Same goes for any Java class name!) Here's an easier way:

```
dcl-s jString Object(*Java: 'java.lang.String');
dcl-s color like(jString);
dcl-s breed like(jString);
dcl-s place like(jString);
```

14

### LIKE on Prototypes

```
S
K
```

```
dcl-s mack like(Dog);
dcl-s color like(jString);
dcl-s breed like(jString);
dcl-s place like(jString);
...
color = new_String('brown');
breed = new_String('collie');
place = new_String('kitchen');
mack = new_Dog(color: breed: place: 0);
```

# Obtaining JARs for POI

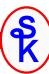

- Go to the Apache web site for POI:
  - http://poi.apache.org
- Click the "download" link. (Get version 3.x)
- Use the mirror they suggest.
- Click Release / Bin.
- All my code has been tested with poi-bin-3.6-20091214.zip
- Extract the JAR files to a directory in your IFS. (example: /poi )

Add the JAR files to your CLASSPATH variable:

```
ADDENVVAR ENVVAR (CLASSPATH)

VALUE('...IFS pathnames for JAR files...')
```

- Must be done before JVM is started / used in job.
- Must be re-done each time you sign on (unless you set it at the system-level.)

### Obtaining HSSFR4 Service Program

As part of a series of articles that I wrote for the System iNetwork Programming Tips newsletter, I've written a lot of prototypes, constants, and helper subprocedures (in RPG) for working with POI.

The most up-to-date and well tested copy of my HSSF code can be found and downloaded from my we site:

#### http://www.scottklement.com/poi/

This site contains the downloads for HSSFR4 for POI versions 3.0-3.1 (without XLSX support) and 3.6 (with XLSX support)

It also contains links to all of the articles I've written about POI -- some of which have older versions of the code.

But please use the code from my site, as it's the latest version with the latest bug fixes.

17

#### You Also Need

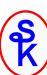

Anytime you use Java from RPG on IBM i, you need the following licensed programs:

- 57xx-SS1, opt 13 System Openness Includes (library QSYSINC)
- 57xx-JV1, \*BASE Developer Kit for Java
- 57xx-JV1, opt 7+ Java Developer Kit 5.0+ \*\*\*
- 57xx-WDS ILE RPG compiler

\*\*\* JDK 5.0 is the minimum version for POI 3.6, but newer versions are fine. Each version has a different '57xx-JV1, opt' number.

All of these licensed programs are shipped on the DVDs with IBM i. The only one that's an extra charge is the ILE RPG compiler, and you already own that (most likely.)

### Extra Java Components

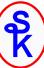

To run version 3.6 with support for the XLSX file formats, you also need to install:

- POI 3.6 (free from Apache)
- DOM4J 1.6.1 (free from Apache)
- XmlBeans 2.5.0 (free from Apache)

These are not required for traditional XLS support. They are only needed for the newer XLSX support.

19

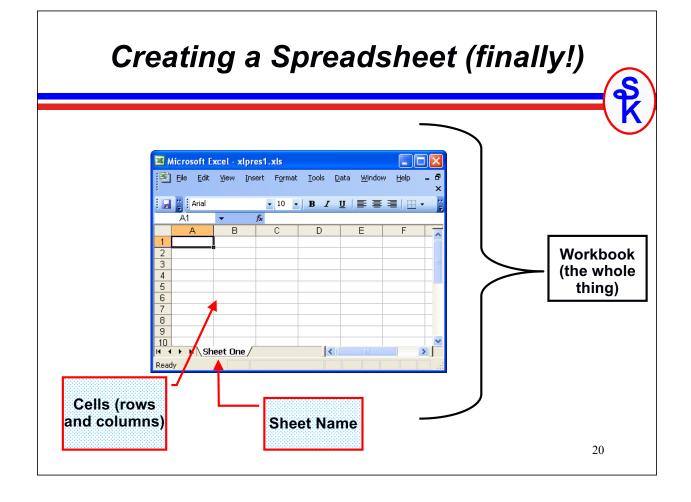

### Code to Create Empty Book/Sheet

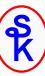

The following code creates a blank Excel document in your System i computer's memory:

```
/copy hssf_h

dcl-s Str like(jString);
dcl-s Sheet like(SSSheet);
dcl-s book like(SSWorkbook);

book = new_HSSFWorkbook(); // or new_XSSFWorkbook() for xlsx

Str = new_String('Sheet One');
Sheet = SSWorkbook_createSheet(Book: Str);
```

- Prototypes and object types are defined in the HSSF\_H copybook.
- The SSWorkbook object represents the "Excel document" as a whole.
  - · Call new HSSFWorkbook() to create traditional XLS format
  - Or call new\_XSSFWorkbook() to create newer XLSX format.
- The SSSheet object represents a single sheet ("tab") in the Excel document.
- As soon as you use any Java call (including the new\_HSSFworkbook call) the JVM will be loaded. You must set CLASSPATH before that.

21

### Simplifying Strings

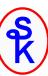

Each time you want to pass a character string to a Java object, you have to first create a String object with the character string inside it, then pass that. I find that to be cumbersome, so I put subprocedures in HSSFR4 that do that for me.

```
dcl-proc ss_NewSheet export;

dcl-pi *n like(SSSheet);
   Book like(SSWorkbook);
   Name varchar(1024) const;
end-pi;

dcl-s str like(jString);
dcl-s sheet like(SSSheet);

Str = new_String(Name);
Sheet = SSWorkbook_createSheet(Book: Str);
SS_freeLocalRef(Str);
return Sheet;
end-proc;
```

Now I can simply do this:

```
Sheet = SS newSheet(book: 'Sheet One');
```

### Adding Rows and Cells (1 of 2)

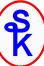

```
dcl-s row like(SSRow);
dcl-s cell like(SSCell);

Row = SSSheet_createRow(Sheet: 0);
Cell = SSRow_createCell(Row: 0);

Str = new_String('Hello World');
SSCell_setCellValueStr(Cell: Str);

Cell = SSRow_createCell(Row: 1);
SSCell_SetCellValueD(Cell: 12345.60); // "D" for "double" (number)

SS_save(book: '/tmp/xlpres1.xls');
*inlr = *on;
```

- SSSheet createRow() asks the sheet object to create a new row.
  - POI numbers rows starting with 0
  - Row numbers are always one less than those in Excel
- SSRow\_createCell() creates a new cell in the given row.
  - ➤ POI numbers columns (cells) starting with 0. so 0=A, 1=B, 2=C, 3=D, etc.

23

#### Adding Rows and Cells (2 of 2)

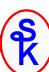

- SSCell\_setCellValueStr() sets the value of a cell to a character string.
- SSRow\_setCellValueD() sets the value of a cell to a numeric value.
  - D stands for "Double-Precision Floating Point"
- SS\_save() is an RPG subprocedure in HSSFR4 that saves the entire workbook (and all objects inside it) to an Excel spreadsheet in the IFS.

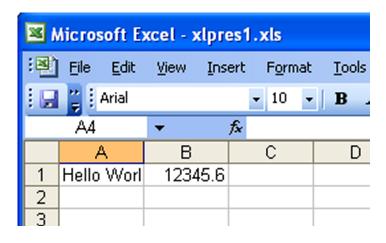

#### Note that:

- First column isn't large enough to fit "Hello World"
- Second column dropped trailing zeroes.

#### Column Widths

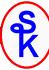

The Sheet object has a method named **setColumnWidth** that you can use to control the width of each column. The widths are in 1/256th of the size of the average character.

```
book = new_HSSFWorkbook(); // or new_XSSFWorkbook();
Sheet = SS_newSheet(book: 'Sheet One');
SSSheet_setColumnWidth( sheet: 0: 15 * 256 );
SSSheet_setColumnWidth( sheet: 1: 10 * 256 );
```

The preceding code sets the width

- · Column A to 15 chars wide
- Column B to 10 chars wide

Since I'm using a proportional font, the above numbers are only approximate, so pick something sufficiently large.

25

#### Cell Styles (1 of 2)

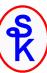

A cell style is an object that contains information about how to format a cell.it has info about: Font, Font Size, Color, Boldness, Italics, Underlines, Numeric Format, Currency, Alignment (Alignment can be Left, Right or Centered)

...and many other attributes as well...

```
dcl-s Numeric like(SSCellStyle);
dcl-s DataFmt like(SSDataFormat);
dcl-s NumFmt int(5);

...

Numeric = SSWorkbook_createCellStyle(book);

DataFmt = SSWorkbook_createDataFormat(book);
Str = new_String('#,##0.00');
NumFmt = SSDataFormat_getFormat(DataFmt: Str);
SSCellStyle_setDataFormat(Numeric: NumFmt);

SSCellStyle_setAlignment(Numeric: ALIGN_RIGHT);
```

Cell styles are stored in an array inside the SSWorkbook object. Think of this array as a closet full of clothes that your cells can wear to change the way they look!

### Cell Styles (2 of 2)

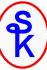

Once you have your cell styles created in the workbook, you can apply them to individual cells to "dress them up."

```
Cell = SSRow_createCell(Row: 1);
SSCell_SetCellValueD(Cell: 12345.60);
SSCell_setCellStyle(Cell: Numeric);
```

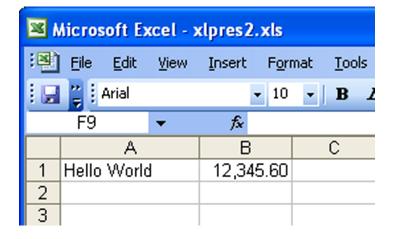

You can apply the same cell style (without re-creating it) to as many cells as you like.

What I've shown you with cell styles is just the tip of the iceberg! You can perform any type of formatting imaginable.

27

#### Simplified Cell Creation

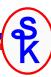

As you can see, for each cell you want to create, you have to createCell, new String (sometimes), setCellValue, setCellStyle. freeLocalRef (more later).

**Too cumbersome!** I created shortcuts: ss\_text(), ss\_num(), ss\_date(), ss\_formula().

```
ss xxxx( row-obj : col-no : cell-value : cell-style );
```

```
rowno = -1;
read ITEMLIST;

dow not %eof(ITEMLIST);
  rowno = rowno + 1;
  Row = SSSheet_createRow(Sheet: rowno);

  ss_text( Row: 0: Item_sku : Normal );
  ss_text( Row: 1: Item_Desc : Normal );
  ss_num ( Row: 2: Price : Numeric );
  ss_num ( Row: 3: StockQty : Numeric );
  ss_date( Row: 4: LastBought: UsaDate );

read ITEMLIST;
enddo;
```

#### Each procedure takes

- Row object
- Cell column number
- Value
- Cell Style

#### Value will be:

- ss\_text = RPG alpha field
- ss\_num = number field
- ss\_date = date field.
- ss\_formula = RPG alpha field containing an Excel formula. (next slide...)

#### Inserting a Formula

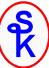

```
ss formula( row-obj : col-no : formula-text : cell-style );
```

My shortcut routine ss formula() lets you insert a formula into an Excel spreadsheet.

- But cells must be specified in Excel's notation, such as A3 or B29.
- You do not put an equal sign in front of a formula, like you would in Excel.
- I created a utility routine to calculate Excel's cell name:

```
excel-cell-name = ss cellname( hssf-row-no : hssf-col-no );
```

```
... this would follow the code from the last slide ...
start = SS_cellName( 0: 3);  // Get cell name (D1)
end = SS_cellname(rowno: 3); // Get cell name (Dx)

rowno = rowno + 2;
Row = SSSheet_createRow(Sheet: rowno);

ss_formula(Row: 3: 'SUM('+start+':'+end+')': Numeric );
```

29

#### Garbage Collection

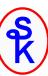

All of the Java objects that make up the spreadsheet are loaded into the computers memory.

They are *not* automatically removed from memory.

- · Not when workbook is saved.
- Not when program ends (even with LR on)
- Not when you run RCLRSC
- Not even when the activation group ends!

The JVM knows when Java is done with objects, so for Java they're automatically "garbage collected" (cleaned up when nothing still uses the object.)

The JVM does not know when RPG is done with them, because JVM's are designed to understand how RPG works! (They are part of the Java language.)

You have to tell the JVM when you're done with each object by calling an API.

#### ss\_FreeLocalRef

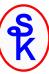

The *ILE RPG Programmer's Guide* has sample code that most people use to notify the JVM when their RPG programs are done with objects.

I have made my own versions, based on IBM's sample code, that are included in HSSFR4 along with the other utilities. You can call them from your programs to clean up your objects.

ss\_freeLocalRef(object-name) is one way to tell the JVM you're done with an object. It frees up one object at a time.

```
dcl-s Str like(jString);
Str = new_String('Hello World');
SSCell_setCellValueStr(Cell: Str);
ss_freeLocalRef(Str); // done with Str
```

31

#### Freeing Objects in Groups

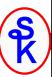

The other way to free objects is to create an object group. The following code creates an object group with space for 10000 objects:

```
ss_begin_object_group(10000);
```

From this point, every object created (including those created inside the Java routines that you call) will be placed inside the group.

Think of the group as a cardboard box. Every object you create will exist inside that box.

When you want to free them up, you simply discard the whole box.

```
ss_end_object_group();
```

You can create sub-groups inside other groups as well.

*Tip:* Always start a group when your program starts, and end it when the program ends, and you'll never have extra Java objects trapped in memory.

#### Object Group Example

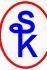

```
ss_begin_object_group(10000);

Row = SSSheet_createRow(Sheet: 0);
Cell = SSRow_createCell(Row: 0);
Cell = SSRow_createCell(Row: 1);
SSCell_SetCellValueD(Cell: 12345.60);

... Lots of other code can be here ...
ss_end_object_group();
```

All objects after the "begin" are cleaned up when the "end" is called.

33

#### Reading a Spreadsheet

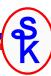

There are two ways of reading a spreadsheet.

- 1. Event API.
  - HSSF parses the entire workbook.
  - Each time a cell with a value is found, it's considered an "event".
  - HSSF calls RPG subprocedures (that you write) with each cell value found.
  - Runs fast, very simple to code, but does not allow updates.
  - Requires my XLPARSE service program & Java classes from http://www.scottklement.com/poi

#### 2. User Model API

- You load workbook into Java objects in memory.
- You call routines like getSheet(), getRow() and getCell() to read each cell individually
- The workbook is loaded into memory just like the ones you create, so you can also use the createSheet(), createRow(), setCellValue(), etc. to change existing values or add new ones to existing sheet.
- Runs slower, requires more work to code, but is more versatile.

#### Event API

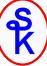

Tell HSSF the spreadsheet to parse, and which subprocedures to call for numeric cells and character cells.

you write the subprocedures that HSSF calls for each cell as follows...

```
dcl-proc CharCell;
                                                     dcl-proc NumericCell;
  dcl-pi *n ind;
                                                       dcl-pi *n ind;
    Sheet varchar(1024) const;
                                                         Sheet varchar(1024) const;
    Row int(10) value;
                                                         Row int(10) value;
    Column int(5) value;
                                                         Column int(5) value;
    Value varchar(32767) const;
                                                         Value float(8) value;
  end-pi;
                                                        end-pi;
  if row>=0 and row<=22;</pre>
                                                       if row>=0 and row<=22;</pre>
    select;
                                                          select;
    when col = 0;
                                                         when col = 2;
      sku = value;
                                                           eval(h) price = value;
                                                          when col = 3;
    when col = 1;
      desc = value;
                                                           eval(h) qty = value;
                                                       . etc . . .
  etc . . .
```

#### **User Model API**

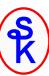

SS\_open() loads an existing sheet into memory. You can now get the Java objects from it and read their values, change them, whatever you like...

```
dcl-s book like(SSWorkbook);
dcl-s sheet like(SSSheet);
dcl-s row like(SSRow);
dcl-s cell like(SSCell);
  book = ss_open('/usr/reports/InventoryList.xls');
  sheet = ss_getSheet(book: 'Sheet One');
  row = SSSheet_getRow(sheet: 7);
  cell = SSRow_GetCell(row: 2);
  type = SSCell_getCellType(cell);
  StrVal = 'Cell C8 = ';
  select:
  when type = CELL_TYPE_STRING;
   StrVal += String_getBytes(SSCell_getStringCellValue(cell));
  when type = CELL_TYPE_FORMULA;
   StrVal += String_getBytes(SSCell_getCellFormula(cell));
  when type = CELL_TYPE_NUMERIC;
   NumVal = SSCell_getNumericCellValue(cell);
    StrVal += %char(%dech(NumVal:15:2));
  endsl;
  dsply StrVal;
```

### More Information

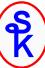

Apache's main Web site for POI:

http://poi.apache.org

- Downloads. (Use Version 3.x)
- Javadocs ("reference manual" style documentation for all POI routines)

IBM's ILE RPG Programmer's Guide (part of IBM Docs)

- > RPG and the e-Business World
  - RPG and Java

37

# This Presentation

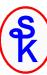

You can download a PDF copy of this presentation from:

http://www.scottklement.com/presentations/

# Thank you!